# ManageEngine NetFlow Analyzer Professional Edition

*Get started in 5 minutes!*

This document will give a brief introduction about the product and its installation procedure.

# INTRODUCTION

NetFlow Analyzer is a complete traffic analysis and network performance monitoring tool that leverages flow technologies like NetFlow, sFlow, IPFIX, NetStream J-Flow, AppFlow and cFlow, to provide real time visibility into the network traffic patterns and bandwidth performance NetFlow Analyzer supports all major vendor devices like Cisco, Enterasys Extreme Networks, HP ProCurve, Huawei, Juniper, Riverbed. Click [here](http://www.manageengine.com/products/netflow/supported-devices.html) for other supported devices.

Using Cisco technologies like NBAR, CBQoS, IP SLA, WAAS, and Medianet, NetFlow Analyzer helps in application recognition through deep packet inspection, validates QoS policies, monitors performance metrics like jitter, latency, and packet loss, and provides insight on traffic optimization done by your Cisco devices.

# PRE – INSTALLATION

## **NetFlow Analyzer S ystem Requirements:**

NetFlow Analyzer is an integrated flow collector and analyzer which comes with a bundled MySql database that requires no configuration. The product also supports MSSQL database. For MS SQL support refer user guide.

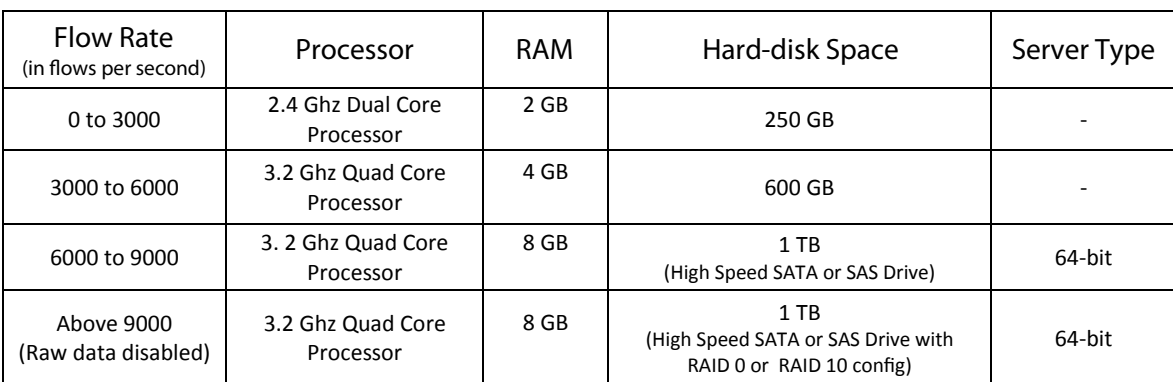

The recommended hardware requirements for NetFlow Analyzer are as follows:

The recommended software requirements for installing and running NetFlow Analyzer are as follows:

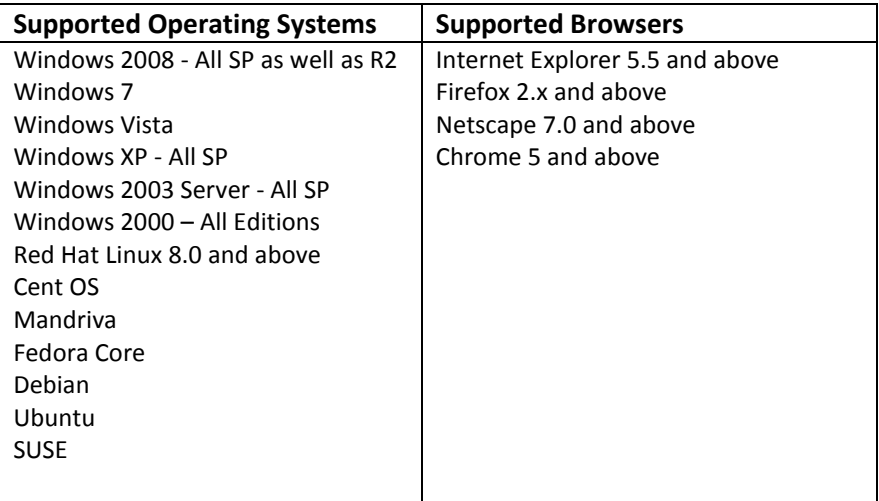

#### **Connection ports**

NetFlow Analyzer uses the following ports and we recommend that these ports are not to be blocked or used by other services. The below mentioned port numbers can be changed as per your network requirements. Refer to user guide for advanced product information or contact [technical](mailto:netflowanalyzer-support@manageengine.com)  [support.](mailto:netflowanalyzer-support@manageengine.com)

Web server port: **8080**, TCP, to connect to NetFlow Analyzer GUI from a web browser.

NetFlow Listener port: **9996**, UDP, to receive NetFlow exports from routers.

MySQL port: **13310**, to connect to the MySQL database in NetFlow Analyzer.

SNMP port: **161**, UDP, to poll the devices.

# INSTALLATION

## **Installing in Microsoft Windows**

- 1. Navigate to your download location, and then launch the executable file.
- 2. In the welcome screen that appears, click **"Next"** to go to next screen.
- 3. Accept the terms of the license agreement and click **"Next"**.
- 4. Register for technical support (optional), click **"Next"** or **"Skip"**.
- 5. Enter the installation location, click **"Next"**.
- 6. Enter the webserver port and listener port and choose the language you want install NetFlow Analyzer, click **"Next"**.
- 7. Enter the SNMP read community and port value, click "**Next"**.
- 8. Select the "**To Install the ManageEngine NetFlow Analyzer as service"** check box, to automatically start NetFlow Analyzer as a Windows service.
- 9. Installation summary is displayed, click **"Next"**.
- 10. Click "**Finish**" to complete installation.

# **Installing in Linux**

Download the **BIN** file and assign execute permission using the **"chmod a+x <file\_name>.bin"** command where, <file\_name> is the name of the downloaded BIN file. Execute the **./<file\_name>.bin** command and follow the instructions as they appear in the screen.

# POST – INSTALLATION

## **Configuring flow exports**

The following is an example set of commands issued on a Cisco router to enable NetFlow version 9 on the FastEthernet 0/1 interface and export to the machine 192.168.9.101 (IP Address of NetFlow Analyzer server) on port 9996 (UDP port to export NetFlow packets).

router#configure terminal router-2621(config)#interface FastEthernet 0/1 router-2621(config-if)#ip route-cache flow //Apply this command on all interfaces of your device router-2621(config-if)#exit router-2621(config)#ip flow-export destination 192.168.9.101 9996 router-2621(config)#ip flow-export source Loopback 1 router-2621(config)#ip flow-export version 9 router-2621(config)#ip flow-cache timeout active 1 router-2621(config)#ip flow-cache timeout inactive 15 router-2621(config)#snmp-server ifindex persist router-2621(config)#^Z router#write

#### **Verifying NetFlow configuration:**  router#show ip flow export

router#show ip cache flow

*Important*: NetFlow data export has to be enabled on all interfaces of a router to see accurate IN and OUT traffic.

#### **Accessing NetFlow Analyzer**

To access NetFlow Analyzer enter the following in the address bar of the browser:

[http://localhost:8080](http://localhost:8080/) or http://<server\_IP\_address>:<port>

**Note:** If you have changed the default web server port (8080) during installation, use the same port number instead of 8080.

#### **Default Login Credentials**

Username: **admin** Password: **admin**

**Note:** The username and password can be modified later.

### **Viewing Reports**

Once the device has been configured to export NetFlow packets to the server, NetFlow Analyzer will receive the packets and generate reports automatically. Login the NetFlow Analyzer web client to view NetFlow Reports.

#### **Performance Tuning**

We recommend tuning a few database parameters to improve the performance of the system.

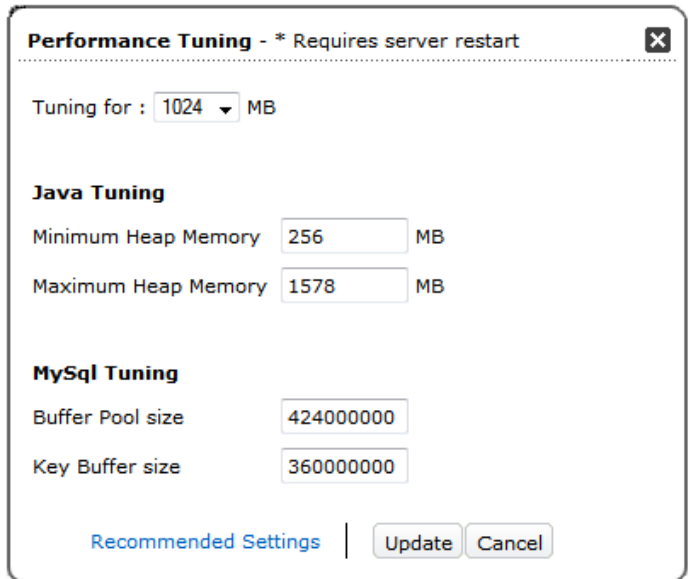

- 1. To access performance tuning settings, **Admin ->Server Settings-> Performance Tuning**
- 2. Select the memory capacity of your RAM from the list box under "**Tuning for**".
- 3. Click update to save the changes.
- 4. After you have updated the values, the server has to be re-started.

#### **License**

NetFlow Analyzer licensing is based on the number of interfaces to be monitored from your routing and switching devices. For example, consider you have 10 devices, each with 1 LAN, 1 WAN and 1 VLAN interface, which comes to a total of 30 interfaces. If you need reports for only the WAN and VLAN interfaces from each device, then you need a 20 interface license for NetFlow Analyzer. So, it is the monitored interfaces that count and not the total number of interfaces in your network.

**Free Edition:** After the download and installation, the product runs as a fully featured trial for 30 days and then switches to free edition. The free edition allows you to manage a maximum of two interfaces with all features of Professional Edition.

**Professional Edition:** The Professional Edition of NetFlow Analyzer allows you to manage a maximum of 'n' interfaces (where 'n' is the number of interfaces for which you have purchased the NetFlow Analyzer license).

**Professional Plus Edition:** The Professional Plus Edition contains all features of Professional Edition and also reports on CBQoS, NBAR, Billing and Capacity Planning.

### **Contact Us**

NetFlow Analyzer offers **FREE technical support** during evaluation period. Contact our support team

for any product related assistance.

- **Support:** [netflowanalyzer-support@manageengine.com](mailto:netflowanalyzer-support@manageengine.com)
- **Request a call back:** <http://www.manageengine.com/products/netflow/support.html>
- **Forums:** [http://forums.netflowanalyzer.com](http://forums.netflowanalyzer.com/)
- **Blogs:** <http://blogs.manageengine.com/netflowanalyzer>
- **User guide:** <http://manageengine.adventnet.com/products/netflow/help/index.html>
- **Request a Free Demo:** <http://www.manageengine.com/products/netflow/demo-form.html>
- **Live Online demo:** <http://demo.netflowanalyzer.com/>